# **VoIP Phone**

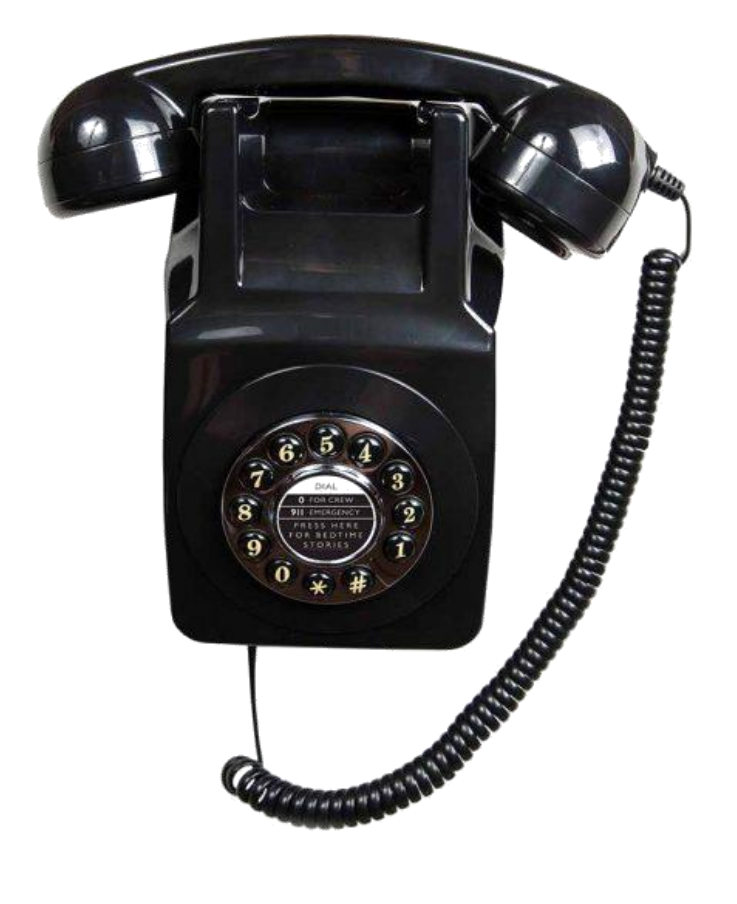

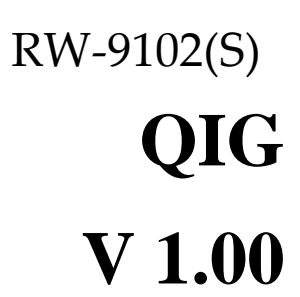

# **1 Over view**

This phone is a full-feature telephone that provides voice communication. Read this QIG carefully to learn how to operate this product and take advantage of its features.

#### **Package Contents**

When unpacking the VoIP phone, ensure all the following items are present and undamaged. If anything appears to be missing or broken, contact your dealer for a replacement.

- **1. VoIP Phone**
- **2. Handset**
- **3. RJ-45 Cable**
- **4. Quick Installation Guide (This document)**

### **2 Product Description**

This chapter contains important information to help you familiarize yourself with the functions of the VoIP phone.

#### **Front View**

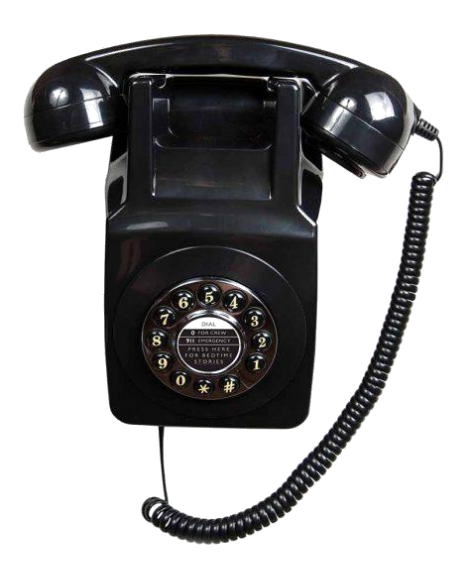

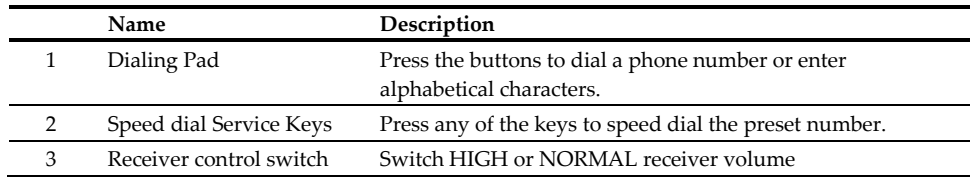

# **3. Installation**

The following illustration shows how to install the phone on the wall.

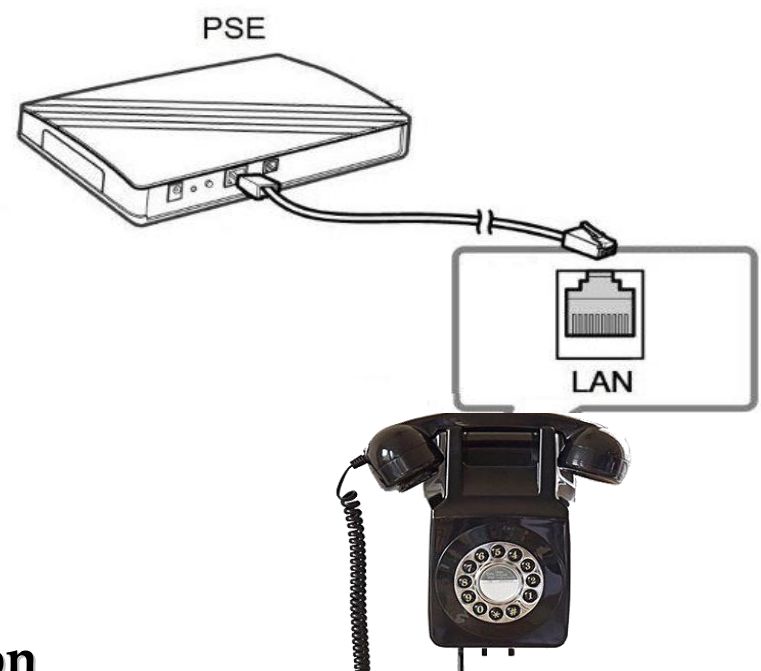

### **4. Operation**

### **Answering a Call**

- An incoming call is indicated by a ringing tone of base units. You can answer the call by doing one of the followings:
- Pick up the **Handset** to answer the call.

### **Making a Call**

Dialing with the Keypad

- Enter the telephone number with the alphanumerical keypad.
- After entering the number you want to call, press the **#** key to force dialing or wait for 4 seconds before the number is dialed automatically.

#### Using the Speed dial keys

You can use the 2 pre-assigned speed dial hotkeys, to configure the most commonly dialed numbers. Use the function to dial a number quickly, instead of keying in a complete number.

To call a number using speed dialing, follow the steps below:

Press the speed dial hotkey that has been pre-assigned to the phone number and the call will start automatically.

### **5 Support**

To configure through the web browser, do the following:

- Ensure the phone is powered up and connected to a DCHP network
- Pick up the handset and then press \*112\*113#, the IP address is announced by the phone..
- Open your browser (such as Internet Explorer, Firefox, etc.) and type in the web address of the phone. For example, if the IP address you obtain in step 4 above is 192.168.1.2, enter the web address: http:// 192.168.1.2:8000.
- When the Web login front page is displayed. Enter the user name and the password and click **Login**. The administrator's user name and password are "**admin**" and "**1234**" respectively.

#### **For technological support, please email to support@aeicommunication.com.**